!!! Nicht über den Umweg 116117.de !!!

# In die Adresszeile eingeben:<br>
WWW.IMpfterminservice.de

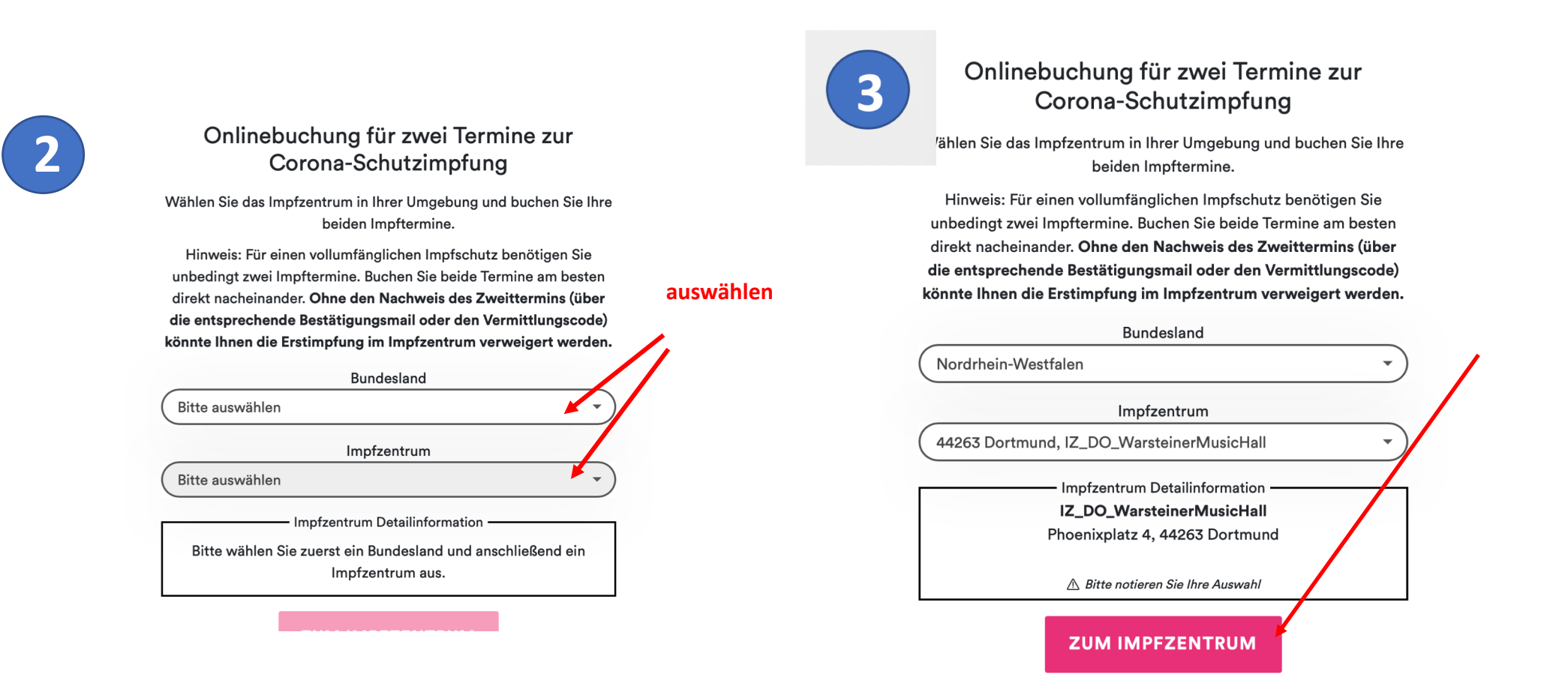

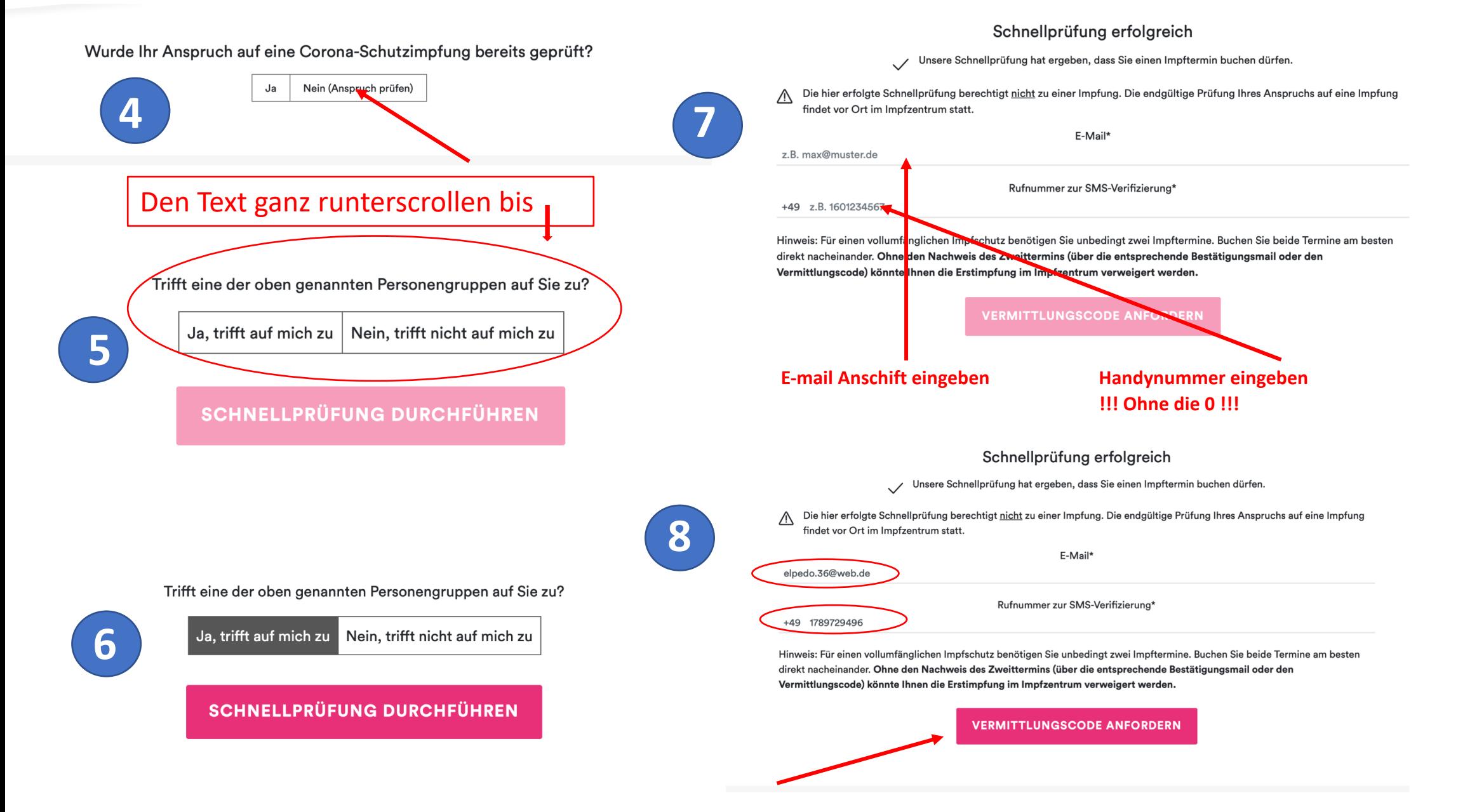

## **SMS Verifizierung**

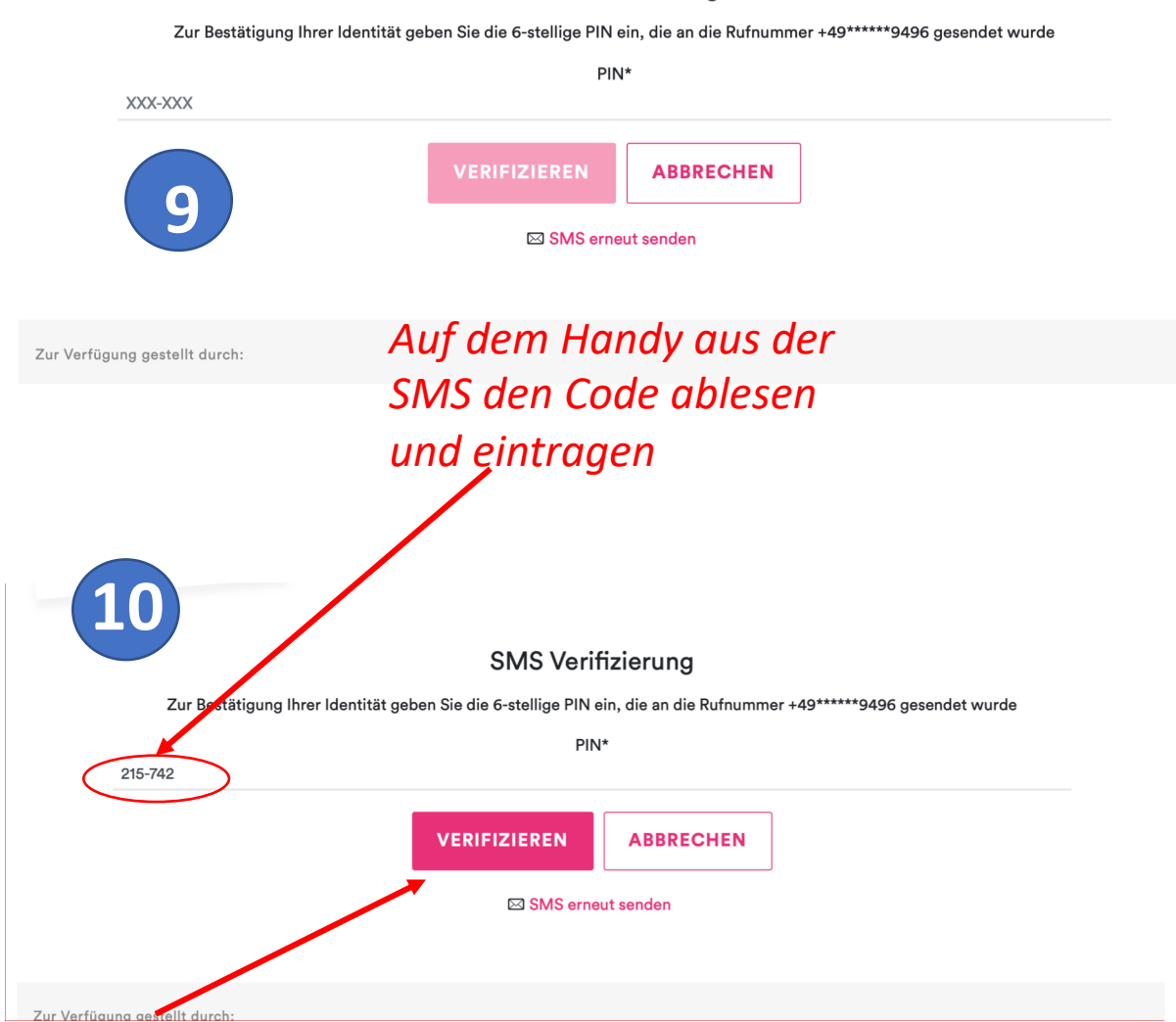

# Nach dem verifizieren in die E-Mail schauen diese Mail am besten ausdrucken da die Vermittlungscode für mehrere versuche gültig sind

## **Ihre Vermittlungscodes**

## Buchen Sie jetzt mithilfe der Vermittlungscodes Ihren Corona-Impftermin.

Die Schnellprüfung Ihrer Angaben hat ergeben, dass Ihnen ein Impftermin vermittelt werden kann. Zur vollständigen Immunisierung sind zwei Impfungen notwendig. Zwischen den beiden Impfungen muss ein zeitlicher Mindestabstand eingehalten werden. Dieser kann von Impfstoff zu Impfstoff variieren.

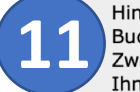

Hinweis: Für einen vollumfänglichen Impfschutz benötigen Sie unbedingt zwei Impftermine. Buchen Sie beide Termine am besten direkt nacheinander. Ohne den Nachweis des Zweittermins (über die entsprechende Bestätigungsmail oder den Vermittlungscode) könnte Ihnen die Erstimpfung im Impfzentrum verweigert werden.

Für beide Termine benötigen Sie je einen Vermittlungscode:

Vermittlungscode 1: RTGH-GX8C-G4NA

## **TERMIN 1 BUCHEN**

Vermittlungscode 2: UKYM-YVA5-ZK4A

## **TERMIN 2 BUCHEN**

Bitte beachten Sie, dass Sie mit den erhaltenen Vermittlungscodes auch mehrfach nach Terminen suchen können, bis Sie den passenden Termin gefunden haben.

!!! Diese Seite unbedingt ausdrucken, da die o.a. Vermittlungscode mehrfach gültig sind !!!

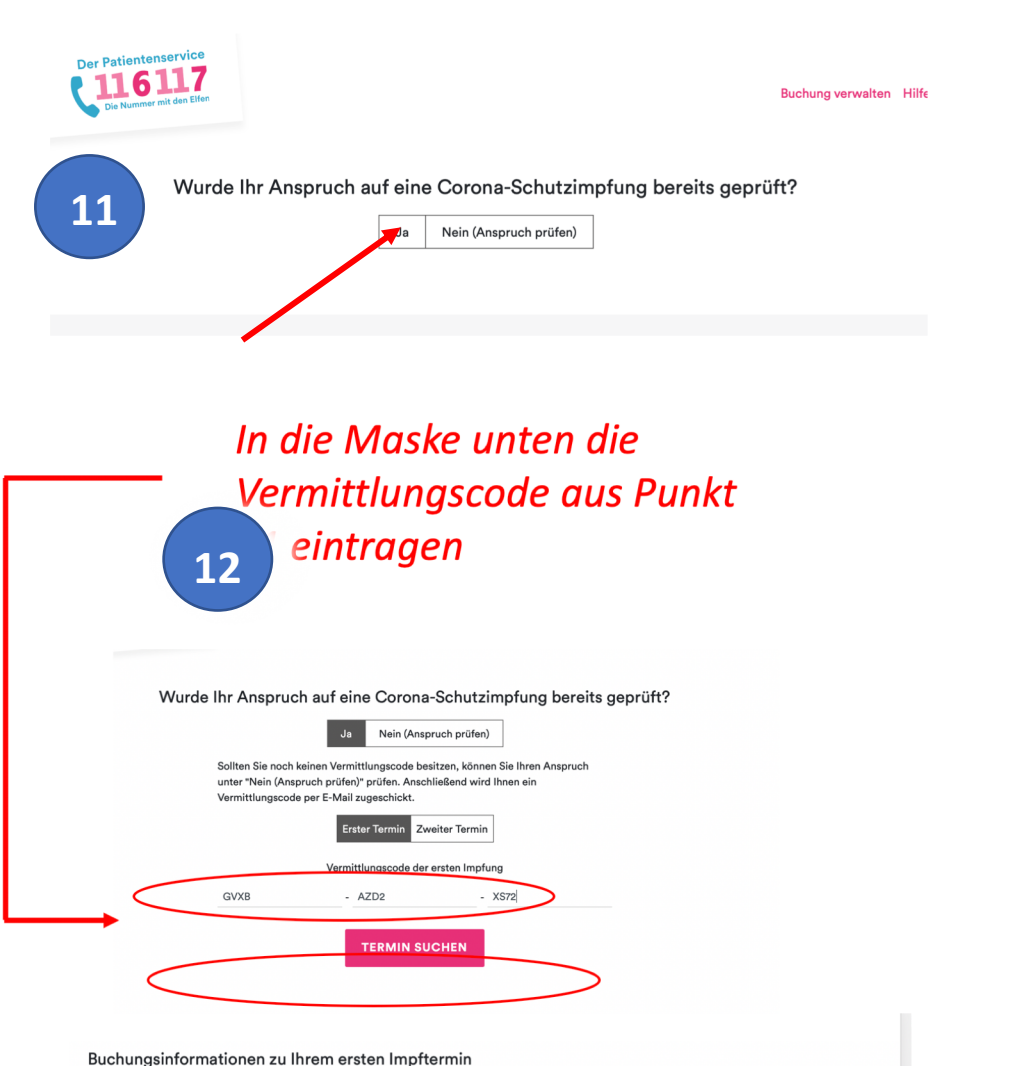

Bitte beachten Sie folgende Informationen.

Zur vollständigen Immunisierung sind zwei Impfungen notwendig. Zwischen den beiden Impfungen muss ein zeitlicher Mindestabstand eingehalten werden. Dieser kann von Impfstoff zu Impfstoff variieren. Vergewissern Sie sich, dass Sie Ihren ersten Termin so wählen, dass Sie auch den zweiten Termin zeitlich wahrnehmen können.

#### Corona-Impfstoffe:

- · Comirnaty (BioNTech): 21 Tage Mindestabstand zwischen den Impfungen
- · mRNA-1273 (Moderna): 28 Tage Mindestabstand zwischen den Impfungen

Hinweis: Buchen Sie beide Impftermine am besten direkt nacheinander. Ohne den Nachweis des Zweittermins (über die entsprechende Bestätigungsmail oder den Vermittlungscode) könnte Ihnen die Erstimpfung im Impfzentrum verweigert werden.

Sie haben Ihren Termin abgesagt und möchten einen Ersatztermin buchen?  $\checkmark$ 

**TERMIN SUCHEN ABBRECHEN** 

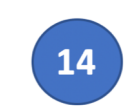

15

## Maske ausfüllen, wenn komplett ausgefüllt, wird Termin buchen aktiv

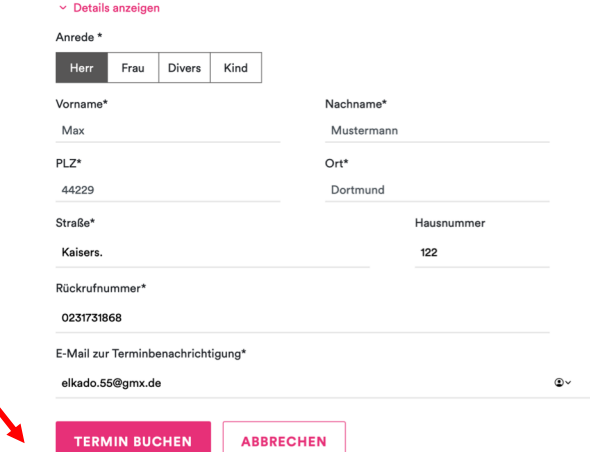

# Aus den freien einen Termin auswählen Wenn das nicht funktioniert s. Punkt 16

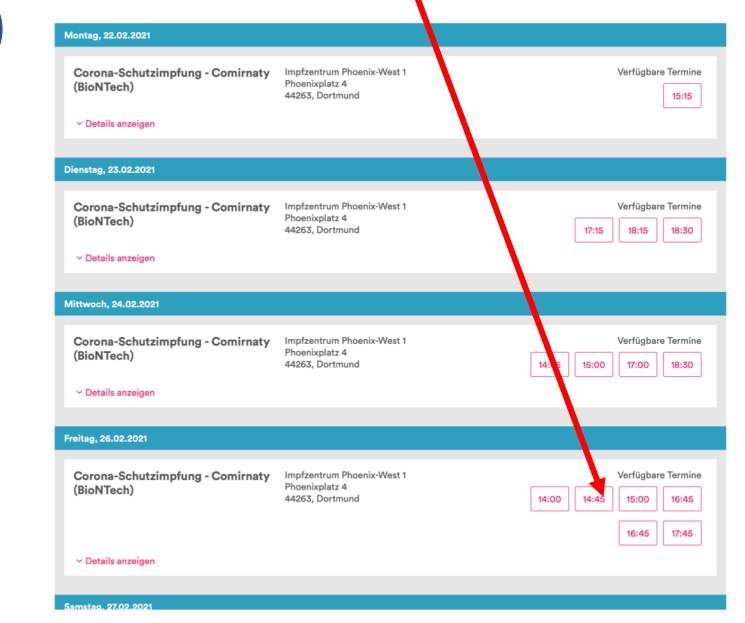

# Es besteht die Möglichkeit, dass diese Meldung kommt

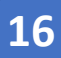

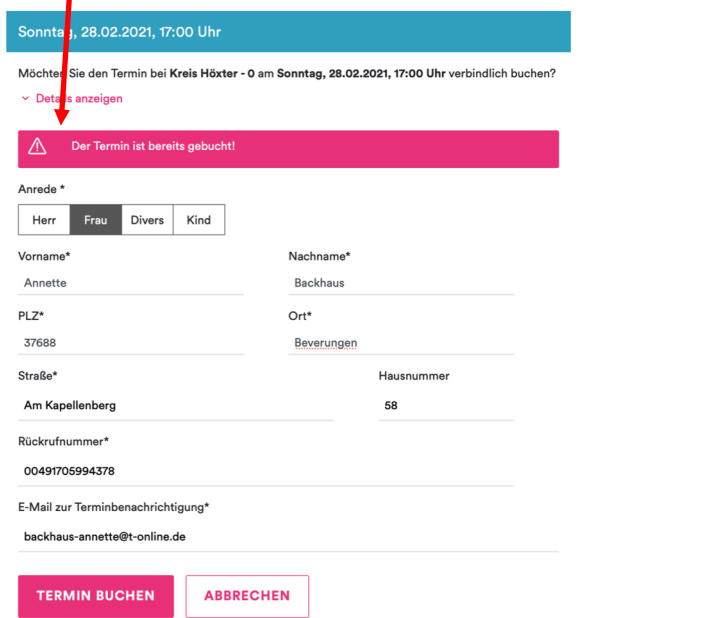

Das bedeutet, dass dieser Termin nicht mehr frei ist, also wieder zurück zum Punkt Termin suchen

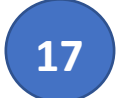

## Wenn die Buchung funktionier hat erscheint die Maske **17** Sofort ausdrucken

#### Ihr Termin am Mittwoch, 2 .03.2021, 08:30 Uhr

Bitte notieren oder drucken Sie Ihren Vermittlungscode: 6QZH-XCMM-85SN

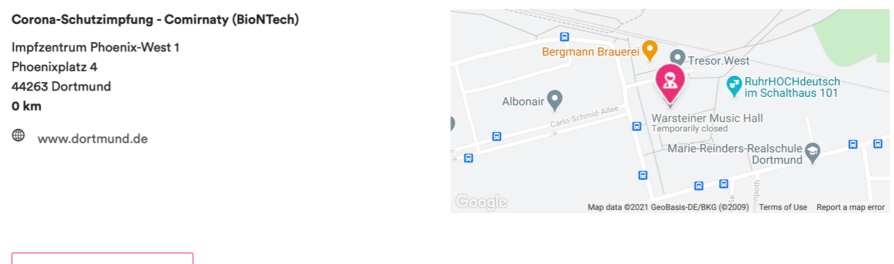

### **TERMIN ABSAGEN**

Ohne den Nachweis des Zweittermins (über die entsprechende Bestätigungsmail oder den Vermittlungscode) könnte Ihnen die Erstimpfung im Impfzentrum verweigert werden.

Hinweis: Ihr Vermittlungscode wird nach zwei Terminabsagen ungültig

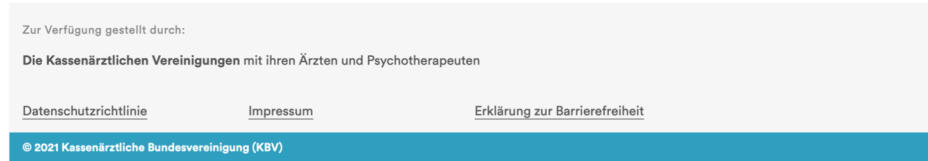

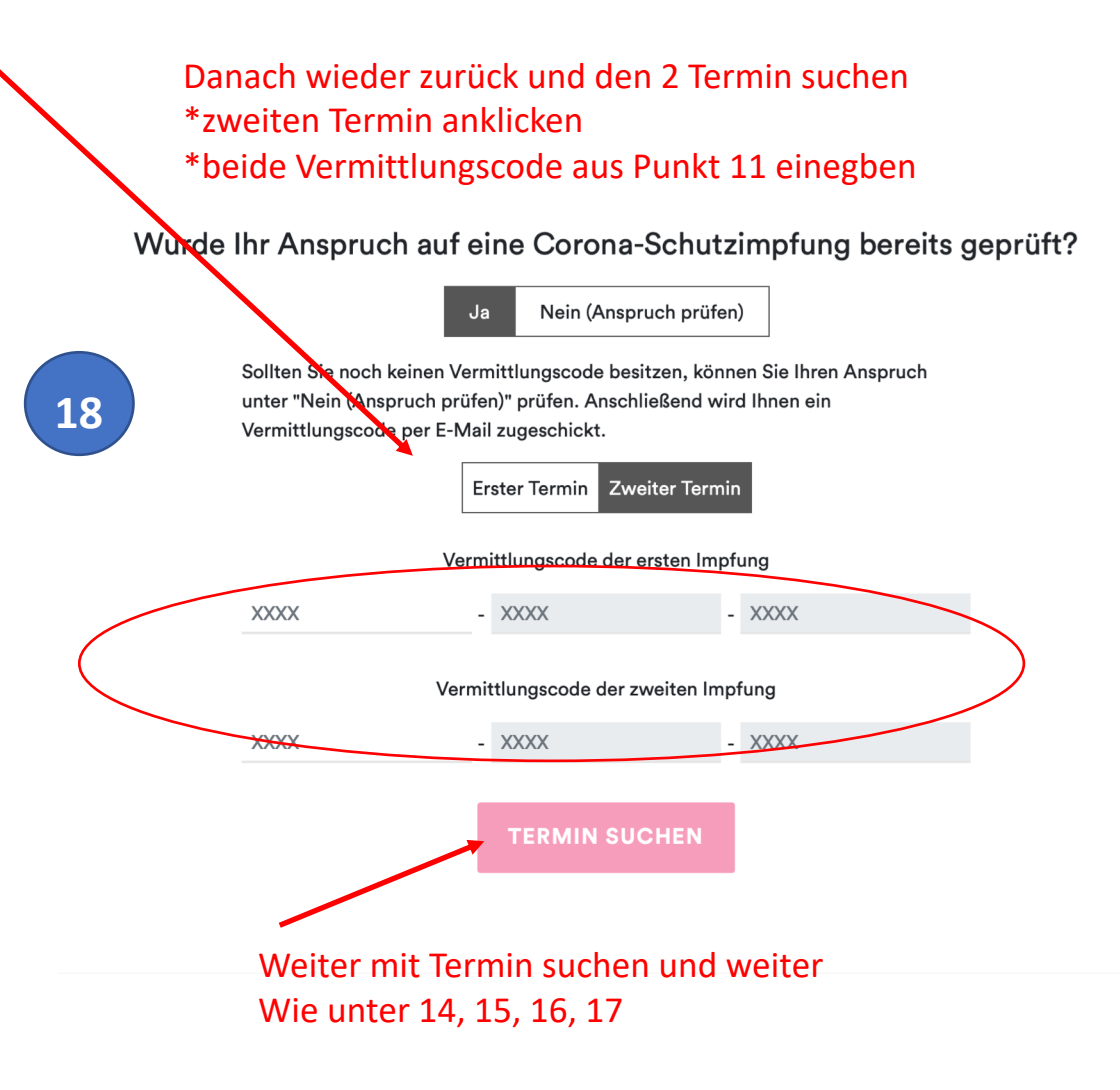

## Es sollten jetzt 2 Ausdrucke vorhanden sein

- **Termin**
- 2. Termin

In das E-Mail-Postfach schauen

Hier sollten 2 Mails zur Bestätigung der Mailanschrift vorliegen – bestätigen –

Danach sollten noch 2 Mails mit den Buchungs-Bestätigungen kommen Diese Ausdrucken

Somit sollte alles vorhanden sein